# **The** *SPIRIT Scheduler*

The *SPIRIT Scheduler* allows users to submit observation requests that are automatically scheduled. It is the default mode of operation for all new *SPIRIT* telescopes, unlike the 'live observing' modes used for the original *SPIRIT 1 & 2* telescopes.

## **What is a scheduler?**

A scheduler is an advanced piece of software that combines image requests from many users and dispatches them according to target visibility and optional user-defined constraints. It takes all of the work out of figuring out the best time to image a target of interest, while also making telescope use more efficient and productive. Unlike live observing modes, users do not book or interact with the telescope in real time, though requests and live telescope operations can still be monitored via the *SPIRIT* web interface.

## **Using the** *SPIRIT Scheduler*

The *SPIRIT Scheduler* menu is accessed from the *SPIRIT* web interface. There are two menu options:

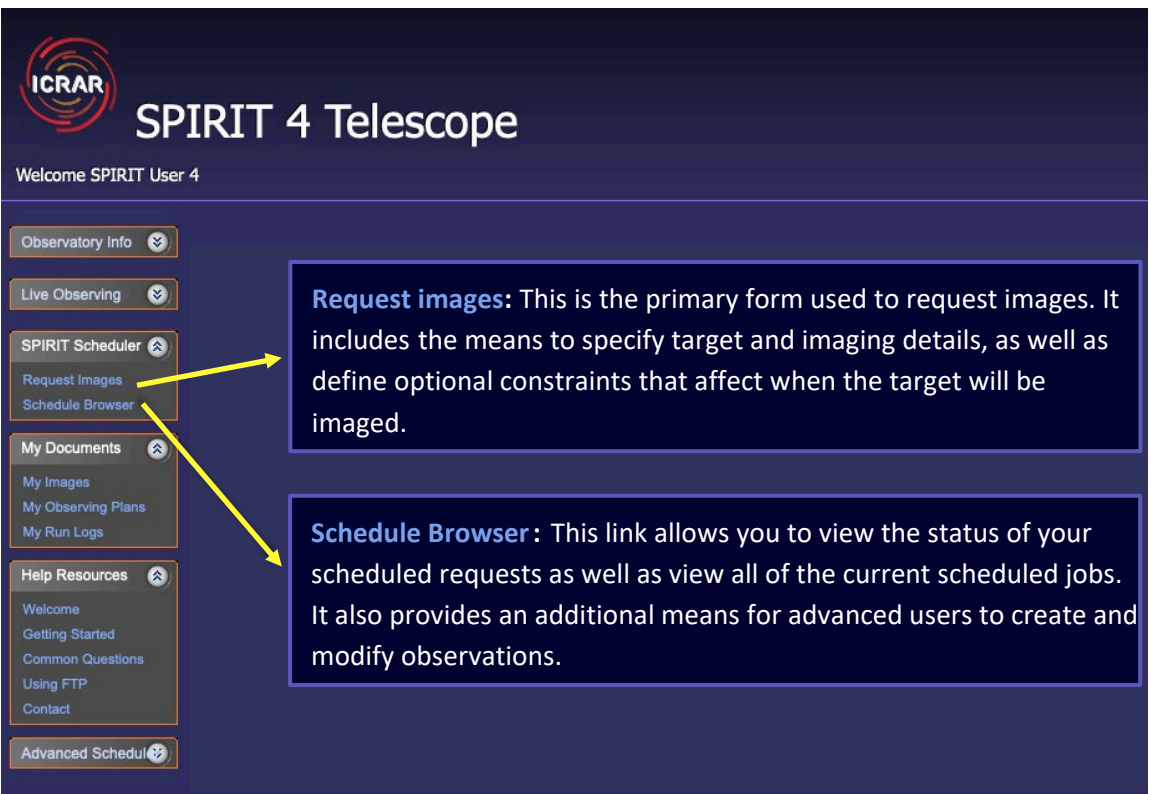

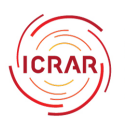

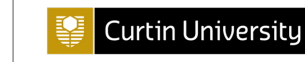

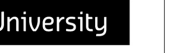

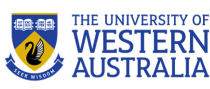

### **Instructions**

Requests can be made well in advance at any time during the day or night. The form has three main sections that must be completed.

### **1. Start by selecting or entering your name and institution**

If you have used the **SPIRIT** Sched on this telescope before, select you name from the drop-down list.

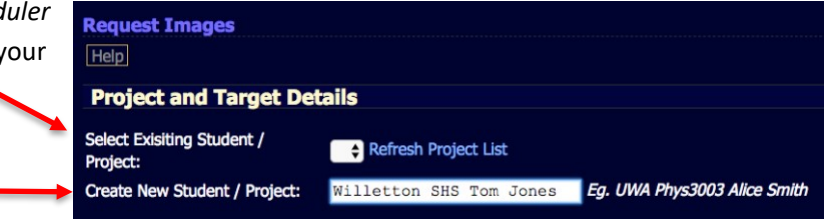

If this is your first time, create a yourself as a new 'project'

**IMPORTANT: Ensure the project title includes your institution and full name:** 

Example 1: *UWA Phys 3003 Alice Smith* Example 2: *Willetton SHS, Tom Jones* 

### **2. Enter the target and imaging details**

The format and use should be familiar to you if you have used *SPIRIT* before.

Enter target name and select 'Get Coordinates' or manually enter the object's J2000 coordinates. Enter your image count, filter and exposure details.

*Hint: For multiple images that will be stacked later, small movements between successive images, called "dithering", can help to average out defects on the CCD sensor. A default random dithering can be applied by entering -1.0 into the Dithering box.* 

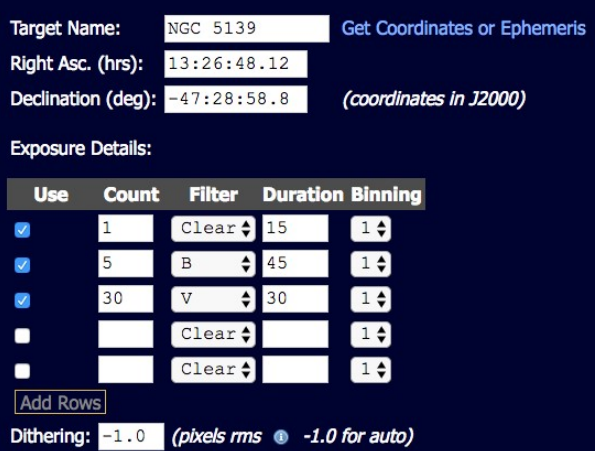

#### **Important: Before proceeding, double check your target and exposure details.**

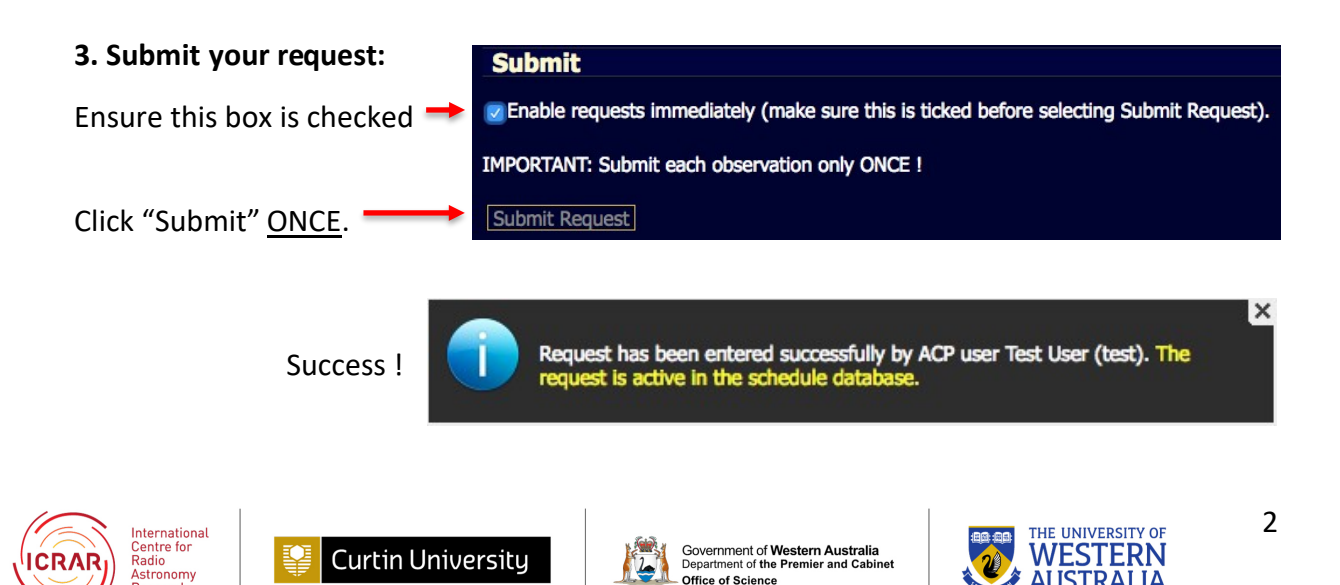

### **The Schedule Browser**

After creating your first project, you should add your email address to receive automated notifications on the status of your imaging:

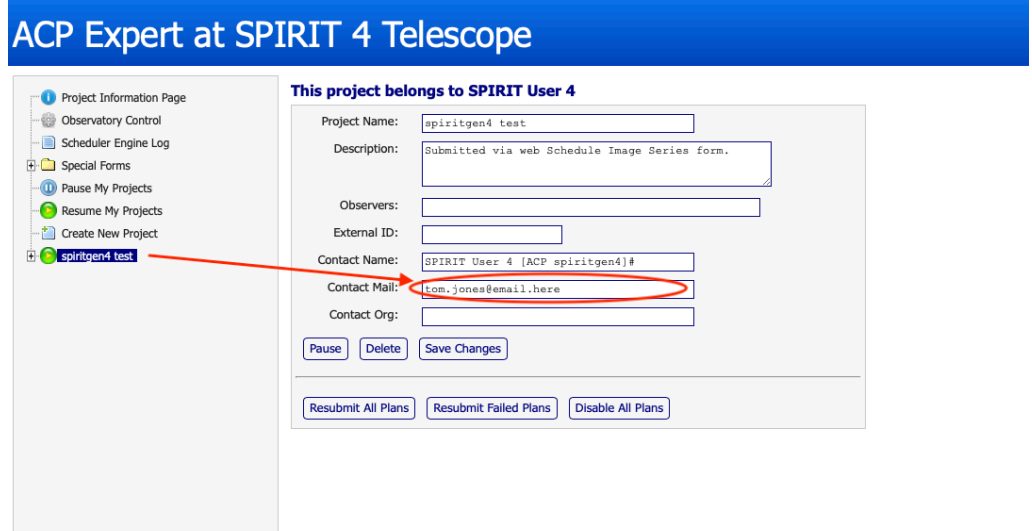

The Schedule Browser allows you to view the status of all requests. It also allows you to modify or delete your existing requests. The Schedule Browser presents additional features in your plans and observations that you should avoid modifying unless you are an advanced user of the *SPIRIT Scheduler*.

### **IMPORTANT: Avoid using the Schedule Browser to create new projects, plans or observations. Always use the** *Request Images* **web form to create new requests.**

While it is possible to use the browser to resubmit failed plans, you should first ascertain the reason why the observations failed before resubmitting (otherwise the plan may simply fail again). Inspect your log files for information or seek help.

### **Downloading Images**

Images and log files should always be downloaded using FTP, rather than the web *My Documents* interface. Contact us for information on how to use FTP.

### **Optional constraints**

The *Request Images* form has optional sections that can be used to further refine the observing parameters. Avoid specifying constraints unless you are an advanced user or have specific requirements. It is easy to create impossible scenarios if you over specify constraints. For example, a target that never reaches a specified altitude within an hour angle constraint on a night where the moon is up, etc.

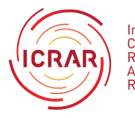

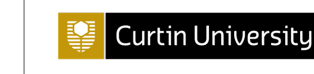

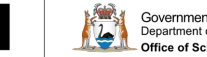

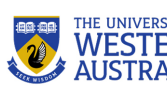

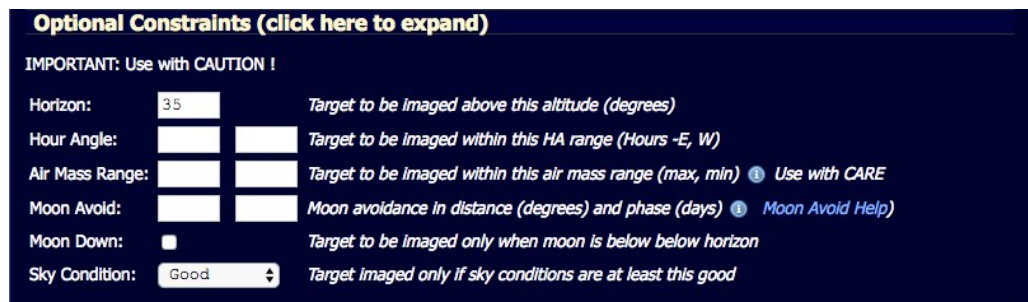

- The Scheduler will always allow your object to rise higher in the sky than the minimum specified horizon limit, particularly if there are few active requests.
- Hour angle is defined east and west of the meridian using -ve and +ve integers respectively. For example, using a range of -1 to 1 will only image the target when it is within 1 hour of the meridian.

*Tip: use Stellarium to check that your target does in fact reach any altitude or hour angle constraints you specify for the time frame you hope to acquire your images.*

- Air Mass can be used optionally to define a target altitude constraint.
- Moon avoidance requires two parameters. These are explained in detail by selecting *Moon Avoid Help.* If in doubt, leave blank. Avoid checking *Moon Down* unless you absolutely require images to be taken when the moon is below the horizon.
- Sky condition can be ignored for SPIRIT use.

## **Priority and Series**

The priority and series section includes additional advanced options.

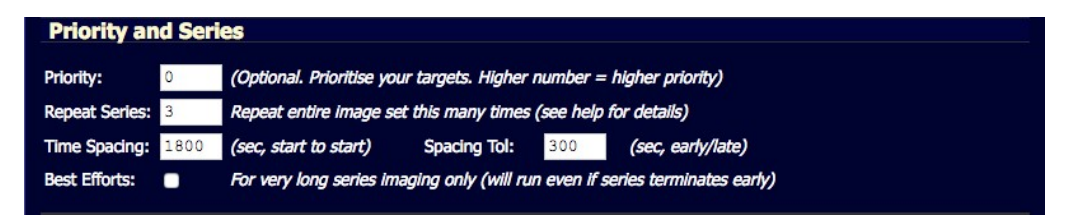

- The priority field allows you to assign arbitrary priority for your targets. Use this only if you wish to define *relative importance* to a number of different targets in your list.
- Repeat series provides options for multi-band imaging. The default (Repeat Series = 1) will acquire the images you have specified once. The entire imaging sequence can be repeated by setting a value greater than 1 which effectively provides two different options for obtaining multiple sets of filtered images:

For example, you wish to obtain a set of B,V,R images for a target and you want 5 images through each filter:

- o Specifying a Count of 5 for each filter and leaving Repeat Series set at 1 will produce B,B,B,B,B, V,V,V,V,V, R,R,R,R,R in that order for your target.
- $\circ$  Leaving the Count as 1 but changing the Repeat Series to 5 will instead produce the sequence as B,V,R, B,V,R, B,V,R, B,V,R, B,V,R for your target.

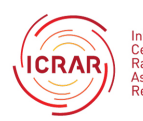

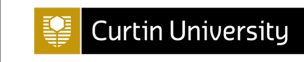

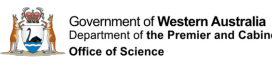

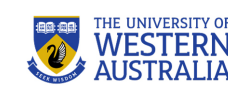

 $\overline{\phantom{a}}$ 

If you increase the number of *Repeat Series*, you will also be presented with optional *Time Spacing* and *Spacing Tolerance* settings. These can be left blank unless you require gaps between your sets, such as those that might be used when obtaining data to produce the light curve of a variable star.

- o *Time Spacing* is the time between the start of each set. It is important to allow sufficient 'spacing' for each set of images to complete with the specified time.
- o *Spacing Tolerance* provides some leeway for starting the next series which can be useful on a busy night.

In the following example, the image series will be undertaken 3 times (Repeat Series = 3), with a spacing of 30 minutes between the start of each set (Time Spacing = 1800 sec), and a tolerance of 5 minutes (Spacing Tol: = 300 sec).

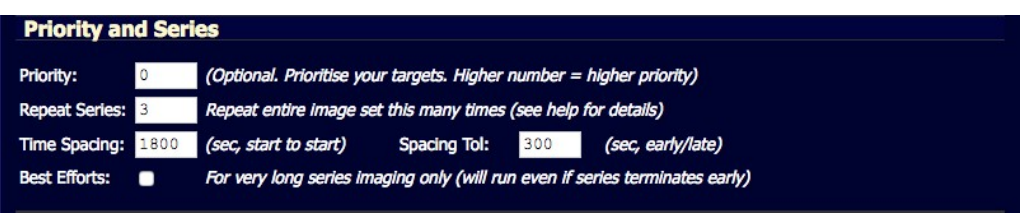

• Best Efforts is useful for very large repeat series that span more than one night. It forces the series to run even if the scheduler determines that it can't fit into the available hours of a single night.

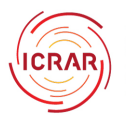

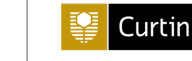

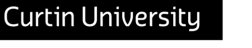

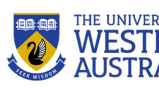